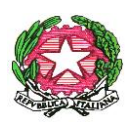

ISTITUTO COMPRENSIVO SCUOLA DELL'INFANZIA, PRIMARIA E SECONDARIA DI PRIMO GRADO VILLONGO – FORESTO SPARSO – GANDOSSO Via A. Volta, 1 - 24060 VILLONGO (BG) - **C.F.95118490168** ■ 035 927200 2 035 925024 e-mail: bgic891004@istruzione.it - pec[: bgic891004@pec.istruzione.it](mailto:bgic891004@pec.istruzione.it) Sito Internet[: www.icvillongo.edu.it](http://www.icvillongo.edu.it/)

Villongo, 19/11/2020 Circ. n° 51

## **Ai genitori degli alunni frequentanti le Scuole Primarie di Villongo, Foresto Sparso, Gandosso**

## **Oggetto: indicazioni alle famiglie per lo svolgimento dei colloqui individuali con i docenti**

A seguito dell'attuale situazione pandemica, il Collegio dei Docenti ha adottato il Piano delle attività collegiali per l'anno scolastico 2020/2021. In esso, sono previsti i colloqui individuali con le famiglie degli alunni. A tal proposito, come previsto da specifico DPCM, i colloqui non possono avvenire in presenza, ma a distanza. Avete già ricevuto indicazioni in merito ai colloqui con il team docente. I colloqui con gli insegnanti di religione, che avranno una "stanza virtuale" a parte, sono da prenotare attraverso il registro elettronico Nuvola.

Di seguito, gli step per la prenotazione dei colloqui.

1. Nel registro elettronico, cliccare su COLLOQUI.

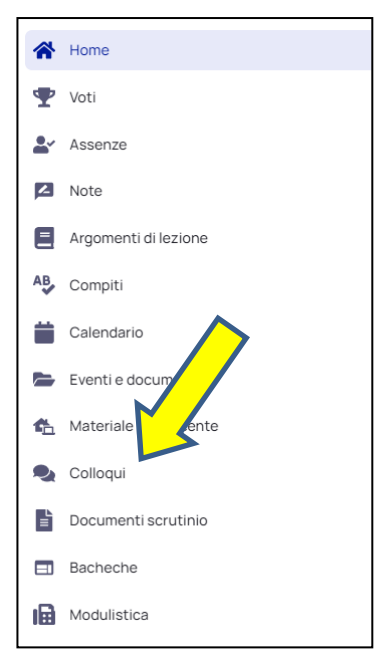

## 2. Cliccare su PRENOTA UN COLLOQUIO.

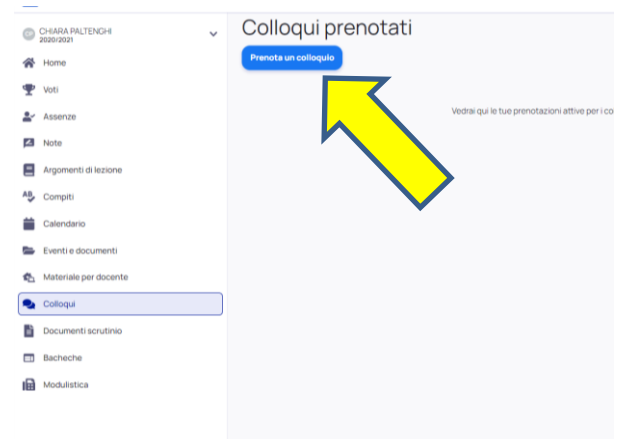

3. Scegliere dalla lista dei docenti che appare, il docente di religione.

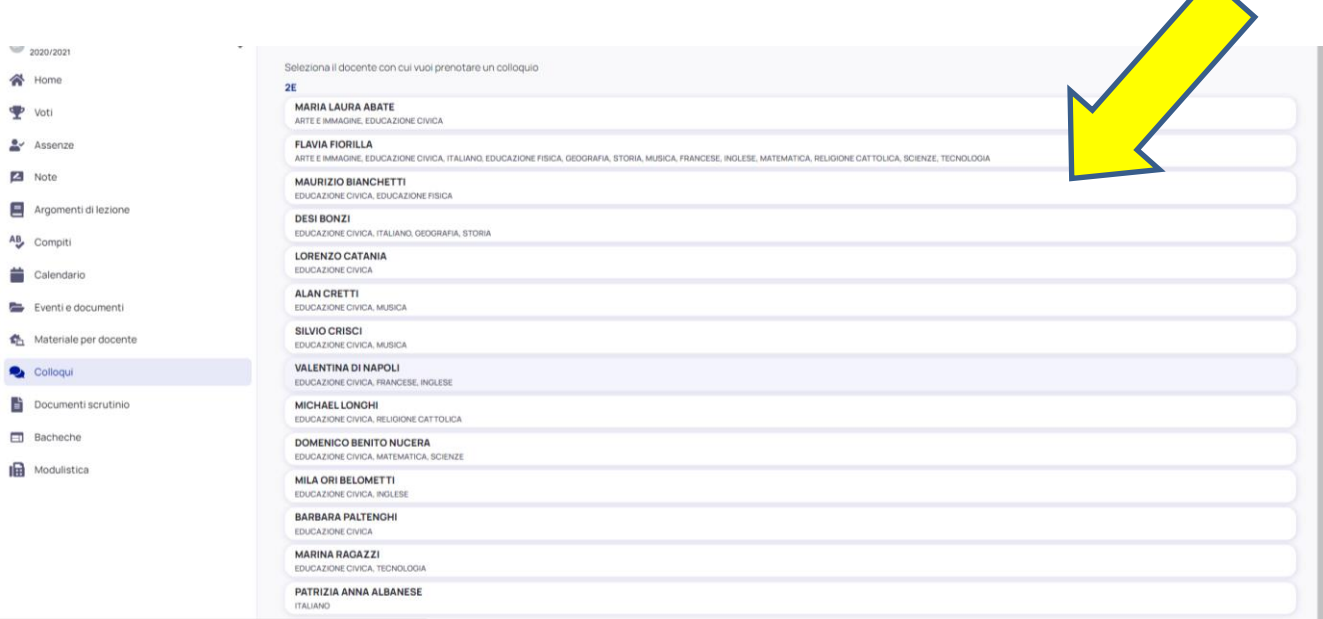

4. Cliccando sul nome del docente appare una schermata simile. Cliccare sull'orario che preferite.

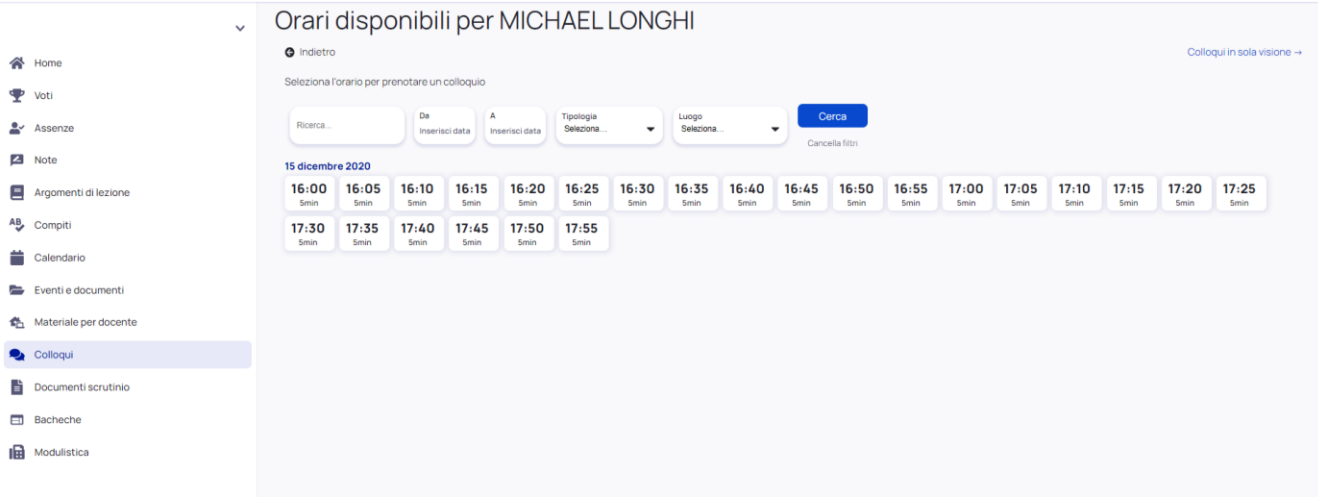

5. Controllare i dati della prenotazione e cliccare su PRENOTA.

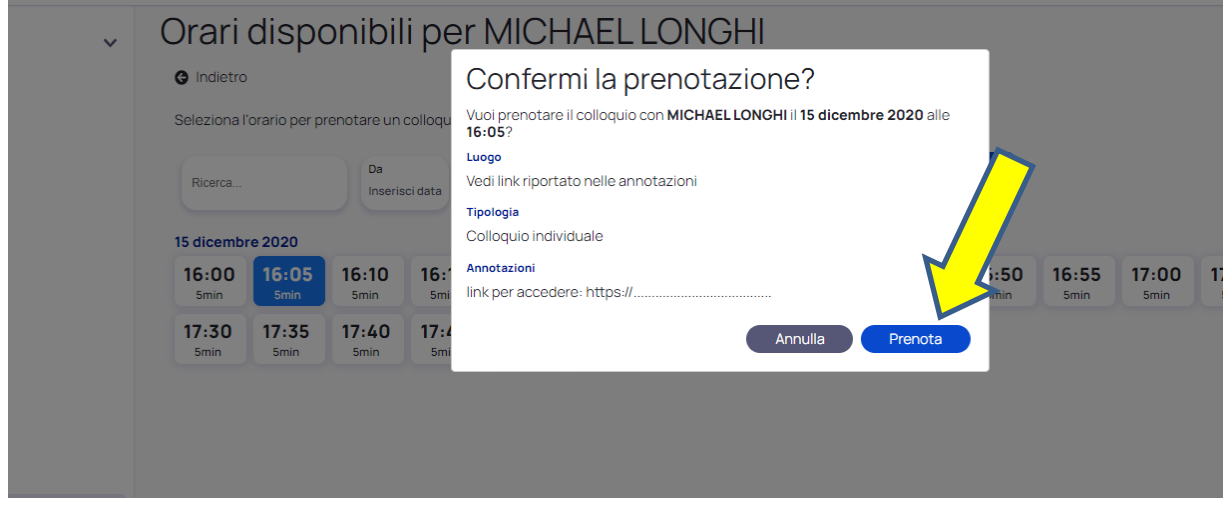

**N.B.: nella voce Annotazioni, compare il link di accesso al colloquio con il docente desiderato.**

6. Cliccare su "Elenco prenotazioni".

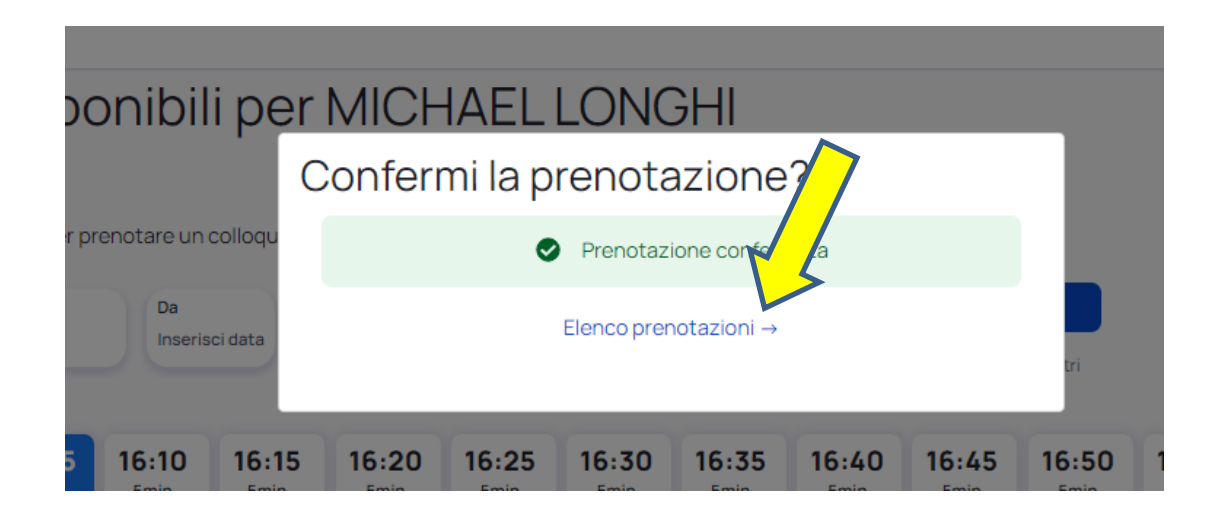

7. Riepilogo dei colloqui prenotati.

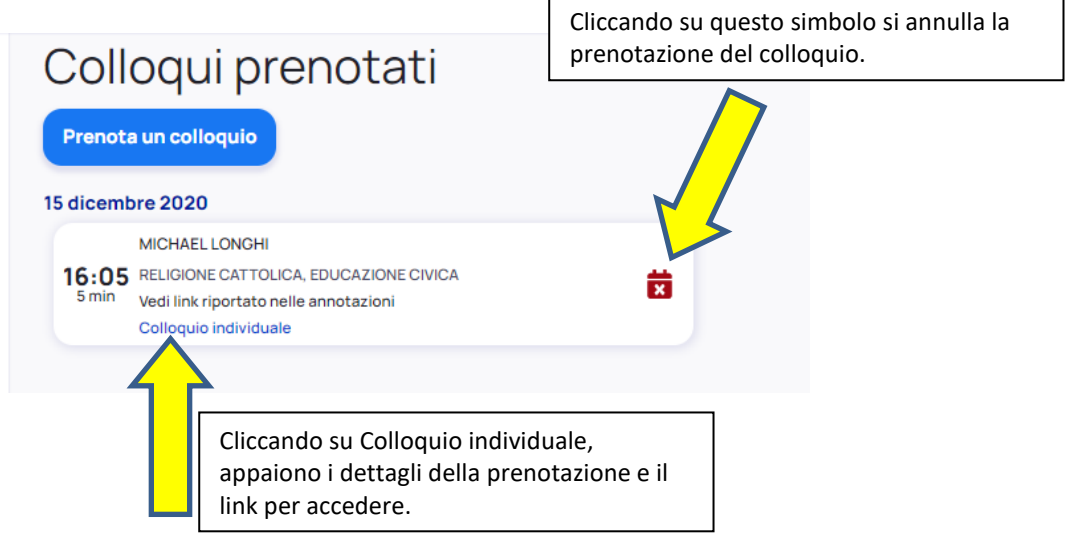

## **IMPORTANTE**

- Per accedere al colloquio, usare l'account istituzionale del/la proprio/a figlio/a (……@icvillongo.edu.it) Cliccate su Partecipa e se non venite ammessi, vuol dire che vi è un colloquio in corso. Attendete pochi minuti e riprovate.
- $\triangleright$  I colloqui sono prenotabili sino alle ore 12 del giorno previsto.
- L'annullamento di una prenotazione è possibile sino alle ore 20 del giorno precedente.
- Non è possibile registrare le conversazioni riservate ed è severamente vietato l'utilizzo distorto delle stesse, ai sensi RE GDPR 679/2016.
- $\triangleright$  La prenotazione sarà possibile quando vedete comparire gli orari per il docente.

Ringraziando per l'attenzione, porgo cordiali saluti.

**La dirigente scolastica Maria Luisa Mastrogiovanni** (firmato digitalmente ai sensi del C.A.D. e norme ad esso connesse)